## OpenClinica

# **6.5.1 Manage Rules (Study Level)**

The Manage Rules page allows you to view and manage the Rules for your Study. The list of Rules is filtered by default to display only Available (active) Rules.

|                                                                                                    | with Study (default-study)   Change Study/Site |                                                                    |           |                               |                                          |                   |                                           | Log Out                            |                                                       |           |        |         |           |     |   |     |
|----------------------------------------------------------------------------------------------------|------------------------------------------------|--------------------------------------------------------------------|-----------|-------------------------------|------------------------------------------|-------------------|-------------------------------------------|------------------------------------|-------------------------------------------------------|-----------|--------|---------|-----------|-----|---|-----|
| OpenClinica<br>Community Edition                                                                                              | me   Subject Nat                               | iubject Matrix   Notes & Discrepancies   Study Audit Log   Tasks + |           |                               |                                          | Re                | Report Issue   Support Study Subject ID E |                                    |                                                       |           |        |         |           |     |   |     |
| Alerts & Messages *                                                                                                    | Manage Ru                                      | les for Def                                                        | ault St   | udy ®                         |                                          |                   |                                           |                                    |                                                       |           |        |         |           |     |   |     |
| This page allows you to view                                                                                                  |                                                |                                                                    |           | -                             |                                          |                   |                                           |                                    |                                                       |           |        |         |           |     |   |     |
| and manage your study                                                                                                    |                                                | 15 💌 📃                                                             | 🕄 🔁 🗈     | ow More   T                   | est Rules                                |                   |                                           |                                    |                                                       |           |        |         |           |     |   |     |
| rules. OpenClinica rules                                                                                                    | CRF                                            | Item Name                                                          | Rule Name | Rale OID                      | Expression                               | Execute On        | Action Sum                                |                                    |                                                       |           | Action |         |           |     |   |     |
| provide edit check, email<br>action and other capabilities                                                                    |                                                |                                                                    |           |                               |                                          |                   |                                           |                                    |                                                       |           | Apply  | Fiber C | iear Fibe | r   |   |     |
| during the course of data                                                                                                    |                                                | 31jantiorgan                                                       | 087681    | 087681                        | 1_001AL_31JANTLORGAN                     | true              | Type:                                     |                                    | ShowAction                                            |           | 127    | 3       |           | X   |   | 10  |
| capture and in batch mode.                                                                                                    |                                                |                                                                    |           |                               | eq 31                                    | faise             |                                           |                                    |                                                       |           | -      | _       | _         | _   | _ | -   |
| You may click on the action                                                                                                   |                                                |                                                                    |           |                               |                                          |                   | Nezzage:                                  |                                    | "You selected 0<br>please specify"                    | ither,    |        |         |           |     |   |     |
| icons to view, test. execute<br>and manage these rules. By<br>default the table is filtered by<br>Rule Status (Available) and |                                                |                                                                    |           |                               |                                          |                   | Run On:                                   |                                    | InitialDataEntry<br>DoubleDataEntr<br>AdministrativeD | ¥+        |        |         |           |     |   |     |
| sorted by Item Name. Use the column headers and filter                                                                        |                                                |                                                                    |           |                               |                                          |                   | Destinatio                                | nProperty:                         | I_001AL_313AN                                         | TLIFOTHER |        |         |           |     |   |     |
| fields (gray boxes) to sort                                                                                                   |                                                |                                                                    |           |                               |                                          |                   | Type:                                     |                                    | HideAction                                            |           |        |         |           |     |   |     |
| and filter, or filter by Event<br>CRP by using the tree in the                                                                |                                                |                                                                    |           |                               |                                          |                   | Nessage:                                  |                                    |                                                       |           |        |         |           |     |   |     |
| "Info' panel below                                                                                                    |                                                |                                                                    |           |                               |                                          |                   |                                           |                                    |                                                       |           |        |         |           |     |   |     |
| Isfo -                                                                                                    |                                                |                                                                    |           |                               |                                          |                   | Run On:                                   |                                    | InitialDataEntry<br>DoubleDataEntr<br>AdministrativeD | Y+        |        |         |           |     |   |     |
| Study: Default Study<br>- Study XML: Download<br>- Unique CRFs: 66                                                            |                                                |                                                                    |           |                               |                                          |                   | Destinatio                                | nProperty:                         | 1_001AL_313AN                                         | TLIFOTHER |        |         |           |     |   |     |
| - Unique Itema: 1397                                                                                                    |                                                | can phy16                                                          | RD01      | RD01                          | I_NONCA_CAN_PHY15 eq                     | true              | Trees                                     | Discussion                         | and interaction                                       |           | 123    | 63      |           | •   | 0 | 10  |
| - Unique Rule<br>Assignments: 11                                                                                              |                                                |                                                                    |           | 2 and<br>I_NONCA_CAN_PHY16 eq |                                          | Type:<br>Message: | DiscrepancyNobeAction<br>"bihs is a test" |                                    |                                                       |           | _      | _       | _         | _   |   |     |
| Study Events:                                                                                                    |                                                |                                                                    |           |                               | "test"                                   |                   | Run On:                                   | InitialDataEntry, DoubleDataEntry, |                                                       |           |        |         |           |     |   |     |
| (click to filter by CRP)                                                                                                    |                                                |                                                                    |           |                               |                                          |                   |                                           | Administ                           | AdministrativeOataEntry                               |           | _      | _       | _         | _   | _ | _   |
| © Simple Conditions                                                                                                    | Demographics-<br>Dynamics                      | demol                                                              | 123       | 123                           | I_DEMOG_DEMO4 eq 7<br>and I_DEMOG_DEMO16 | true              | Type:                                     | EmailAction                        |                                                       |           | 12     | ٩.      | •         | х.  |   | 101 |
| test sod changed<br>name                                                                                                    |                                                |                                                                    |           |                               | ne 7                                     |                   | To:                                       | me@me.com<br>"abc"                 |                                                       |           |        |         |           |     |   |     |
| © normal visit                                                                                                    |                                                |                                                                    |           |                               |                                          |                   | Message:                                  |                                    |                                                       |           |        |         |           |     |   |     |
| In Multiple Rules                                                                                                    |                                                |                                                                    |           |                               |                                          |                   | Run On:                                   | InitialDataEntry                   |                                                       |           |        |         |           |     |   |     |
| 8 Scoring Visit                                                                                                    |                                                | 4                                                                  |           |                               |                                          |                   |                                           |                                    |                                                       |           | 623    | 3       | -         | -   | - | -   |
| - and the time                                                                                                    |                                                | demo16                                                             | D0003     | D0003                         | I_PAULS_PG_ITEM3 eq 3                    | cue               | Тури:                                     | Discrepa                           | ncyNoteAction                                         |           | 101    | -       |           | 1.1 |   | 101 |
|                                                                                                    |                                                |                                                                    |           |                               |                                          |                   | Neccage:                                  | "This is eq 1 "                    |                                                       |           |        |         |           |     |   |     |
|                                                                                                    |                                                |                                                                    |           |                               |                                          |                   | Run On:                                   |                                    | taEntry, DoubleD<br>rativeDataEntry                   | ataEntry, |        |         |           |     |   |     |
|                                                                                                    |                                                | demo2                                                              | D0002     | D0002                         | I_BASIC_DEMO2 eq "1"                     | true              | Type:                                     | Discrepa                           | ncyNoteAction                                         |           | S.     | ٩.      |           | x   |   |     |
|                                                                                                    |                                                |                                                                    |           |                               |                                          |                   | Message:                                  | "should be eq 0"                   |                                                       |           |        |         |           |     |   |     |
|                                                                                                    |                                                |                                                                    |           |                               |                                          |                   | Run On:                                   |                                    | taEntry, DoubleD                                      | eteEntry, |        |         |           |     |   |     |

#### **View or Restore Removed Rule(s)**

To view and/or restore Rules that have been removed, click the **Show More** link above the table, click in the **Rule Status** column, and click **Removed** from the dropdown list.

#### Manage Rules page (Study Level)

The column headers (once **Show More** link is selected) and the cells with detail information in the Manage Rules table:

| Column          | Description                                                                                                    |
|-----------------|----------------------------------------------------------------------------------------------------|
| Run On Schedule | True or False, indicating whether the Rule was created to run at a set time on a daily basis using the RunOnSchedule statement. |
| Run Time        | If Run On Schedule is True, this is the time that the Rule is scheduled to run.                                                 |
| Target          | The Target element defined in the RuleAssignment in the XML file.                                                               |
| Study Event     | The Study Event affected by the Rule.                                                                                           |

| CRF                     | The CRF affected by the Rule.                                                                                                    |
|-------------------------|----------------------------------------------------------------------------------------------------|
| Version                 | The version of the CRF affected by the Rule.                                                                                                    |
| Group                   | The Group Label affected by the Rule.                                                                                                    |
| Item Name               | The Item Name affected by the Rule.                                                                                                    |
| Rule Name               | The user-defined brief description of the Rule.                                                                                                    |
| Rule OID                | The user-provided OID that uniquely identifies the Rule.                                                                                               |
| <b>Rule Description</b> | The user-provided statement describing the actions the Rule will perform.                                                                              |
| Expression              | The condition that must be met to trigger the Rule                                                                                                    |
| CRF Validations         | Yes or No to indicate whether validation exists for the item in a CRF Template.                                                                        |
| Execute On              | True or False to indicate whether the Rule should execute if the Expression condition is met (TRUE) or not met (FALSE.                                 |
| Action Type             | The action that the Rule will execute. For example, DiscrepancyNoteAction, EmailAction, NotificationAction, InsertAction, etc.                         |
| Action Summary          | A summary of the Rule characteristics. This includes the action type prompted if the underlying condition is met, when it is run, and Rule properties. |
|                         | Role-based actions that can be applied to the Rule. These depend on <u>User Role</u> .<br>See <u>Overview</u> section for more details.                |
|                         | <b>View</b> Displays the details of this rule <b>Run</b> Runs the rule as specified                                                                    |
|                         | <b>Remove</b> Removes a Rule assignment so it will not be executed unless it is                                                                        |
| Actions                 | restored                                                                                                    |
|                         | <b>Restore</b> Restores a Rule assignment that had been removed (must click Show More to                                                               |
|                         | display this action)                                                                                                    |
|                         | <b>Download</b> Downloads the XML code for the Rule                                                                                                    |
|                         | 🖾 <b>Test</b> Opens the Test Rules page and allows you to do basic testing of the                                                                      |
|                         | Rule                                                                                                    |
|                         |                                                                                                    |

Use the column headers and filter fields (grey boxes) to sort and filter, or filter by Event CRF by using the tree in the 'Info' panel which is located on the left hand pane (see figure below). By default the table is filtered by Rule Status (Available) and sorted by Item Name.

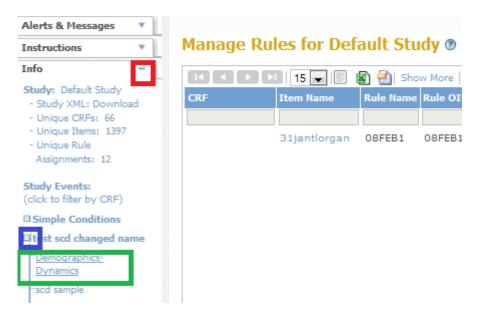

### Filtering Rules Using the Info Pane

1. Locate the Info pane. Verify if it is expanded. If it is not, click on the maximize icon on the right (red box).

2. Click on the expand icon to the left of Study Event you are interested in (blue box)

3. A list of CRFs corresponding to the Study Event is populated in a tree hierarchy. Select the CRF (green box)

4. The Rules are filtered based on the CRF and Study Event you selected (see figure below)

| 14 4 P Pl 15 💌            | E 🗟 🕘 | Show More | Test Rules |                                                     |            |                                     |         |       |        |         |      |   |  |
|---------------------------|-------|-----------|------------|-----------------------------------------------------|------------|-------------------------------------|---------|-------|--------|---------|------|---|--|
| CRF Item Name             |       | Rule Name | Rule OID   | Expression                                          | Execute On | Action Sum                          | Actions |       |        |         |      |   |  |
| Demographics-Dynamics     |       |           |            |                                                     |            |                                     |         | Apply | Filter | Clear F | iter |   |  |
| Demographics-<br>Dynamics | demo1 | 123       | 123        | I_DEMOG_DEMO4<br>eq 7 and<br>I_DEMOG_DEMO16<br>ne 7 |            | Type:<br>To:<br>Message:<br>Run On: |         | 8     | ٩      | 0       | X    | • |  |

#### **Filter Result**

The green arrows at the top of the table allow you to navigate through the pages. If you have fewer than 15 Rules in your study the arrows will be greyed out and only one page will be displayed. With the drop-down menu next to the arrows you can choose how many subjects should be displayed on one page (15, 25, or 50). You will also see a Test Rules link which, when you select it, brings you to the Test Rules page. You may click on the action icons to view, test, execute and manage these rules.

Approved for publication by Ben Baumann. Signed on 2015-07-07 2:39PM

Not valid unless obtained from the OpenClinica document management system on the day of use.